## **Como cadastrar uma tarefa no maxPromotor?**

Produto: maxPromotor

## **1.0 Cadastrando Tarefa**

1.0 Ao acessar a área administrativa do maxPromotor expanda o menu lateral esquerdo **;** clique na **opção Pesquisas e Tarefas >> Tarefas.**

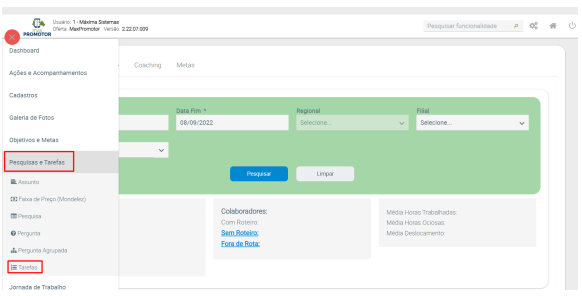

## Artigos Relacionados

- [Check-out automático](https://basedeconhecimento.maximatech.com.br/pages/viewpage.action?pageId=87130696)  [maxPromotor](https://basedeconhecimento.maximatech.com.br/pages/viewpage.action?pageId=87130696)
- [Como consultar o Relatório de](https://basedeconhecimento.maximatech.com.br/pages/viewpage.action?pageId=87130505)  [Auditoria no maxPromotor](https://basedeconhecimento.maximatech.com.br/pages/viewpage.action?pageId=87130505)
- [Como permitir gerar visitas](https://basedeconhecimento.maximatech.com.br/pages/viewpage.action?pageId=4653921)  [avulsas no maxPromotor?](https://basedeconhecimento.maximatech.com.br/pages/viewpage.action?pageId=4653921)
- [Como consultar o Relatório](https://basedeconhecimento.maximatech.com.br/pages/viewpage.action?pageId=4653205)  [Objetivos por Promotor?](https://basedeconhecimento.maximatech.com.br/pages/viewpage.action?pageId=4653205)
- [Como editar permissões de](https://basedeconhecimento.maximatech.com.br/pages/viewpage.action?pageId=4653421)  [promotor por perfil no](https://basedeconhecimento.maximatech.com.br/pages/viewpage.action?pageId=4653421)  [maxPromotor?](https://basedeconhecimento.maximatech.com.br/pages/viewpage.action?pageId=4653421)

1.2 Na tela de consulta, clique no botão **Novo** e preencha os dados da tarefa a ser executada. Na seção **Atividade** dessa mesma página, selecione as perguntas a tarefa estará vinculada. Na tela de

consulta ainda é possível editar a tarefa e excluir também

Os campos na tela de cadastro que possuem o asterisco ( \* ), são de preenchimento obrigatório.

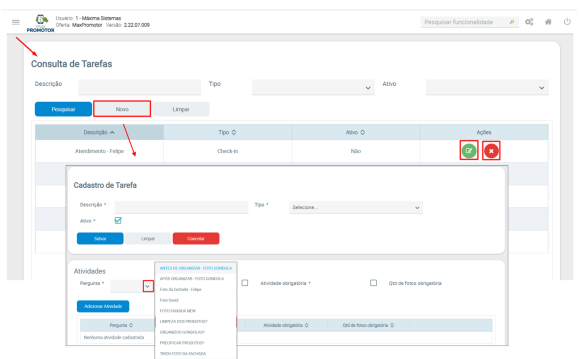

1.3 Na seção **Restrições da Tarefa** é possível restringir a mesma para empresa, equipe, gerentes, coordenadores, supervisores, perfis ou usuários:

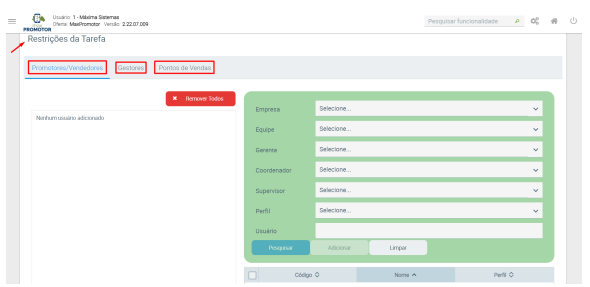

O promotor só poderá responder as perguntas após executar a tarefa cadastrada.

Voltar

Artigo revisado pelo analista Renan Ribeiro

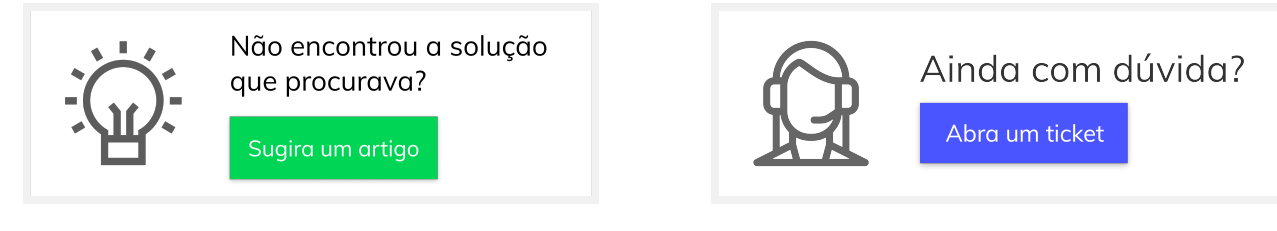